PN: 03VF088000001 Rev A

# 使用产品前请阅读使用说明

Электронный адрес: proxy.russia@gmail.com

Данная контактнаяинформация только для соответствующих органов таможенного союза (Россия, Белоруссия и Казахстан) по вопросам соответствия продукции

Для информации о продукте илигарантии, пожалуйста, посмотрите гарантийный талон из комплекта поставки ата производства (месяц и год): Указана на упаковке.

QUICK START GUIDE ||<br>簡易使用指南<br>簡易使用指<mark>南</mark>

Данное устройство отвечает требованиям Технического регламента Таможенного союза ТР ТС 020/2011

"Электромагнитная совместимость технических средств" утв. Решением КТС от 09.12.2011г. №879

Данная контактнаяинформация только для соответствующих органов<br>таможенного союза (Россия, Белоруссия и Казахстан) по вопросам<br>соответствия продукции Имя и адрес представителя ТС:<br>Российская Федерация, Москва, 111123, прое

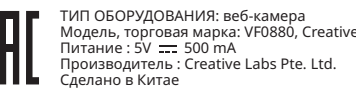

Имя и адрес представителя ТС: ООО "Прокси", 142281, Московская<br>область, город Протвино, Оболенское, шоссе, д.2, к.216.,<br>Номер телефона: +7 (495) 369-00-84

Working temperature: -10–40°C Power Consumption: < 1.25W Input:  $5V = 500$  mA

**4. Creative App** Richten Sie Ihr Produkt ein, verbessern Sie die Leistung Ihres Produkts und vieles mehr mit der Creative-App<sup>\*</sup>

ограничении применения опасных веществ в изделиях электротехники и радиоэлектроники»

(ТР ЕАЭС 037/2016) ПРИНЯТ Решением Совета Евразийской экономической комиссии от 18 октября 2016 г. N. 113

# FULL HD WEBCAM WITH AUTO MUTE AND NOISE CANCELLATION FOR VIDEO CALLS

**2. Setting Up And Connecting The Webcam**

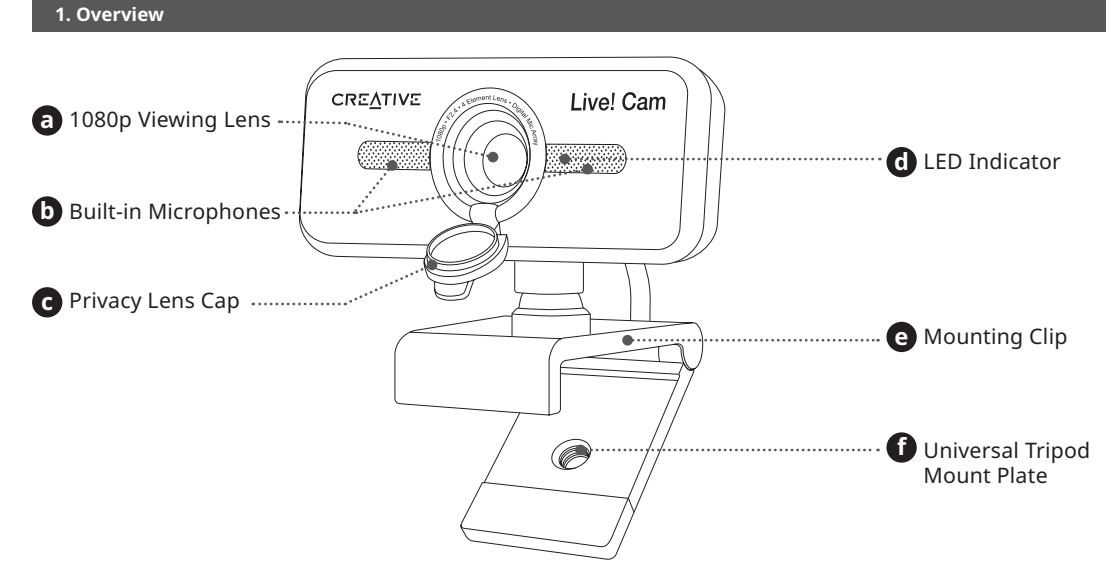

# **CREATIVE®**

CULT Creative lectionology Ltd. All rights reserved. Creative Technology Ltd in the United States and/or<br>trademarks or registered trademarks of Creative Technology Ltd in the United States and/or<br>other countries. All other

**3. Installing A Tripod Mount**

**REATIV** 

Live! Car

**4. Creative App**<br>Configura il prodotto, migliora le prestazioni del prodotto e molto altro ancora con l'app Creative' • Accedi e controlla la nostra nuovissima suite di funzionalità di comunicazione intelligente dello SmartComms Kit come VoiceDetect e NoiseClean-out per migliorare la tua esperienza di

Creative Live! Cam Sync 1080p V2 is a plug-and-play webcam. Simply plug the webcam into an available USB port to start using. You may cover the lens with the provided Privacy Lens Cap when webcam is not in use to ensure privacy.

Hold the webcam as illustrated and place it over the monitor

> **4. Creative App**<br>Maak uw product klaar, verbeter de prestaties van uw product, en meer met de Creative app' • Toegang tot en controle over onze gloednieuwe SmartComms Kit is met slimme

# Align the webcam's mount plate with the tripod's mounting screw Turn the webcam clockwise to tighten the webcam to the tripod

Ensure the back of the clip is securely attached to the back of your monitor. Once securely placed, you may adjust the webcam by swiveling

or tilting it

- 
- 

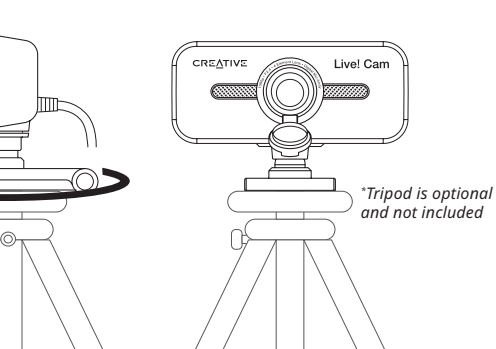

Please visit **creative.com/compliance/livecamv2** for user guide and safety & regulatory leaflet.

# **Other Information**

# **Technical Specification**

Set up your product, enhance your product's performance, and more with the Creative app\* .

 $\bigcirc$ 

online calls experience

- Access and control our all-new SmartComms Kit's suite of smart communication features such as VoiceDetect and NoiseClean-out to improve your
- Configure Recording and other settings
- Perform software upgrade, product registration, and more
- Download the Creative app from creative.com/ support/livecamv2

- **4. Creative App**<br>Configure su producto, mejore su rendimiento y mucho más con Creative app\*
- Acceda y controle nuestro nuevo paquete de herramientas SmartComms Kit con funciones avanzadas de comunicación como VoiceDetect y NoiseClean-out, que mejoran sus llamadas en línea
- Configuración de grabación y muchos más ajustes
- Realice actualizaciones de software, registre el producto, etc.

\* The Creative app and SmartComms Kit are currently available on Windows platform only

- Greifen Sie auf die intelligenten Kommunikationsfunktionen unseres neuen SmartComms Kits zu, wie z. B. VoiceDetect und NoiseClean-out, und steuern Sie sie, um Ihre Online-Anrufe zu verbessern • Konfigurieren Sie die Aufnahme und andere Einstellungen
- Führen Sie das Software-Upgrade, die Produktregistrierung und vieles mehr durch • Laden Sie die Creative-App unter **creative.com/support/livecamv2** herunter
- \* Die Creative-App und das SmartComms Kit sind derzeit nur für die Windows-Umgebung verfügbar

Model No. / 型號 / 型号: VF0880 產品名稱:網絡攝像頭

Betriebstemperatur: -10–40°C Energieverbrauch: < 1,25W Eingang: 5V === 500 mA

chiamata online

• Scarica l'app Creative da **creative.com/support/livecamv2**

\* L'app Creative e lo SmartComms Kit sono attualmente disponibili solo per Windows

communicatiefuncties zoals VoiceDetect en NoiseClean-out om uw online communicatie-ervaring te

• Assurez-vous que l'arrière du clip est solidement fixé à l'arrière de votre moniteur. Une fois solidement placée, vous pouvez régler la webcam en la faisant pivoter ou en l'inclinant - Creative Live! Cam Sync 1080p V2 est une webcam plug-and-play. Branchez simplement la<br>webcam sur un port USB disponible pour commencer à utiliser. Vous pouvez couvrir l'objectif<br>avec le capuchon de confidentialité fourni

verbeteren

• Opname en andere instellingen configureren

• Voer software-upgrade, productregistratie en meer uit • Download de Creative app op **creative.com/support/livecamv2**

\* De Creative app en SmartComms Kit zijn momenteel alleen beschikbaar op het Windows platform

# **4. Creative App**

- Sett opp produktet, forsterk produktets ytelse med mere gjennom Creative-appen\*
- Får tilgang til og styr vår helt nye SmartComms Kit-pakke med smarte kommunikasjons-funksjoner, som VoiceDetect og NoiseClean-out for å bedre din online samtaleopplevelse
- Konfigurer opptak og andre innstillinger
	- Utfør programvare-oppgradering, produktregistrering med mere
		- Last ned Creative-appen fra **creative.com/support/livecamv2**

\* Creative-appen og SmartComms Kit er for tiden kun tilgjengelig på Windows-plattform

# **4. Creative App**

Configurez votre produit, améliorez ses performances, et plus encore avec l'application Creative\* .

- Accédez et contrôlez la suite de fonctions de communication intelligente de notre tout nouveau SmartComms Kit, telles que VoiceDetect et NoiseClean-out, pour améliorer votre expérience des appels en ligne
- Effectuer la mise à jour des logiciels, l'enregistrement des produits, etc
	-
	-

- 
- Téléchargez l'application Creative sur **creative.com/support/livecamv2**
- \* L'application Creative et le SmartComms Kit sont actuellement disponibles uniquement sur la plate-

forme Windows

Compatibel met alle universele statiefbevestigingen

- Descargue Creative app en **creative.com/support/livecamv2**
- \* Creative app y SmartComms Kit están disponibles solo en plataformas Windows por el momento

• Aceda e controle o nosso novíssimo SmartComms Kit, o conjunto de funcionalidades de comunicação inteligente como o VoiceDetect e o NoiseClean-out para melhorar a sua experiência de chamadas online

Temperatura de funcionamento: -10–40°C Consumo de potência: < 1,25W Entrada: 5V = 500 mA

• Configure a Gravação e outras definições

• Faça a atualização de software, registo de produtos, e mais

• Descarregue a aplicação Creative a partir de **creative.com/support/livecamv2**

\* A aplicação Creative e o SmartComms Kit estão atualmente disponíveis apenas na plataforma Windows

**4. Creative App**

Asenna tuotteita, paranna tuotteen suorituskykyä ja paljon muuta Creative-sovelluksella\* . • Käytä ja hallitse upouusia SmartComms Kit -sarjan älyviestintäominaisuuksia, kuten VoiceDetect ja NoiseClean-out, joilla voit parantaa verkkopuhelukokemustasi

- Visita **creative.com/compliance/livecamv2** per ottenere la guida utente, informazioni sulla sicurezza e le normative
- Configurazione della registrazione e altre impostazioni • Aggiorna il software, registra il prodotto e molto altro ancora

• Configurer l'enregistrement et les autres paramètres Veuillez consulter le mode d'emploi, les données sur la

> • Konfiguroi nauhoitus- ja muita asetuksia • Suorita ohjelmistopäivitys, tuoterekisteröinti ja muuta • Lataa Creative-sovellus osoitteesta **creative.com/support/livecamv2**

- Energiforbruk: < 1.25W
- Inngang:  $5V = 500$  mA

\* Creative-sovellus ja SmartComms Kit ovat tällä hetkellä saatavilla vain Windows-alustalla

# **Creative App**

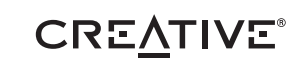

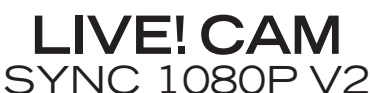

Compatible with all universal tripod mounts

# **DE**

# **Technische Daten**

# **Sonstige Informationen**

Bitte besuchen Sie **creative.com/compliance/livecamv2**, um das Benutzerhandbuch, Sicherheits- und Behördeninformationen.

Kompatibel mit allen Universalstativhalterungen

# **1. Überblick**

Työskentelylämpötila: -10–40°C Virrankulutus: < 1,25W Tulojännite: 5V = 500 mA

- **2. Einrichten und Anschließen der Webcam**
- Halten Sie die Webcam wie abgebildet und platzieren Sie sie über den Monitor
- Stellen Sie sicher, dass die Rückseite des Clips sicher an der Rückseite Ihres Monitors befestigt ist. Nach dem sicheren Platzieren können Sie die Webcam durch Schwenken oder Kippen einstellen
- Creative Live! Cam Sync 1080p V2 ist eine Plug-and-Play-Webcam. Schließen Sie die Webcam<br>einfach an einen verfügbaren USB-Anschluss an, um sie zu verwenden. Sie können das Objektiv mit<br>der mitgelieferten Sichtschutzkappe Privatsphäre zu gewährleisten

1080p-Betrachtungslinse **a**

- Eingebautes Mikrofon **b**
- Sichtschutzkappe **c**
- LED-Anzeige **d**
- Montageclip **e**
- Universelle Stativhalterung **f**

# **3. Installieren einer Stativhalterung**

• Richten Sie die Montageplatte der Webcam an der Befestigungsschraube des Stativs aus

• Drehen Sie die Webcam im Uhrzeigersinn, um die Webcam

# am Stativ festzuziehen

*\* Stativ ist optional und nicht im Lieferumfang enthalten*

# **FR**

# **Caractéristiques techniques** Consommation électrique : < 1.25W

**Informations complémentaires**

sécurité et la réglementation du produit, sur **creative.com/compliance/livecamv2**.

Compatible avec tous les supports de trépied universels

# **1. Vue d'ensemble**

**2. Configuration et connexion de la webcam**

• Tenez la webcam comme illustré et placez-la sur le moniteur

Température de fonctionnement : -10–40°C **3. Installation d'un support pour trépied** • Alignez la plaque de montage de la webcam avec la vis de montage du trépied • Tournez la webcam dans le sens horaire pour serrer la webcam sur le trépied

- Lentille de visualisation 1080p **a**
- Microphone intégré **b**
- Lentille de confidentialité **c**

Entrée : 5V = 500 mA

- Témoin LED **d**
- Clip de montage **e**
- Plaque de montage universelle pour trépied **f**

confidentialité

*\* Le trépied est facultatif et non inclus*

# **IT**

### **Specifiche tecniche**

- Temperatura di esercizio: -10–40°C
- Consumo energetico: < 1.25W

Ingresso:  $5V = 500$  mA

# **Altre informazioni**

Compatibile con tutti i supporti universali per treppiede

# **1. Panoramica**

- Obiettivo per la visione a 1080p **a**
- Microfono incorporato **b**
- 
- Copriobiettivo per la privacy **c**
- Indicatore LED **d**
- Clip di montaggio **e**
- Piastra di montaggio universale per **f** treppiede

**2. Installazione e collegamento della webcam**

• Tieni la webcam come illustrato e posizionala sul monitor

• Accertati che la parte posteriore della clip sia fissata saldamente alla parte posteriore del monitor. Una volta posizionata in modo sicuro, puoi regolare la webcam ruotandola o inclinandola • Creative Live! Cam Sync 1080p V2 è una webcam plug-and-play. È sufficiente collegare la webcam a una porta USB disponibile per iniziare ad utilizzarla. Quando la webcam non è in uso puoi coprire l'obiettivo con il copriobiettivo per la privacy fornito, così da garantire la tua privacy

**3. Installazione di un treppiede**

• Allinea la piastra di montaggio della webcam con la vite di montaggio del treppiede • Ruota la webcam in senso orario per serrare la webcam al

# **¤**Û ⋐├┤┉╈║

treppiede

*\* Il treppiede è opzionale e non incluso*

**ES**

# **Especificaciones técnicas**

Temperatura operativa: -10–40°C Consumo eléctrico: < 1.25W

Entrada de energía: 5V - 500 mA

# **Otra información**

Visite **creative.com/compliance/livecamv2** para obtener la Guía del usuario, así como información sobre seguridad y normativa.

Compatible con todos los trípodes universales

# **1. Información general**

# **2. Configurando y conectando la cámara**

- 
- Lente de visión 1080p **a**
- Micrófono incorporado **b** Tapa de lentes de privacidad **c**
- Indicador LED **d**
- Pinza de montaje **e**
- Placa de montaje de trípode universal **f**
- 
- Sujete la cámara como se muestra y colóquela sobre el monitor • Asegúrese de que la parte trasera de la pinza está firmemente sujeta a la parte posterior de su monitor. Una vez colocada de forma segura, puede ajustar la cámara web girándola o inclinándola
- Creative Live! Cam Sync 1080p V2 es una webcam de plug-and-play. Sencillamente conecte la<br>webcam en un puerto USB disponible para empezar a usarla. Puede cubrir la lente con la tapa de<br>lente de privacidad proporcionada c
- **3. Instalación de soporte para trípode**
- Alinee la placa de montaje de la cámara web con el tornillo de montaje del trípode
- Gire la cámara web en el sentido horario para apretar la
	- cámara web al trípod
- *\* Trípode es opcional y no está incluido*

# **NL**

## **Technische specificatie**

Bedrijfstemperatuur: -10–40°C Energieverbruik: < 1,25W

Spanning:  $5V = 500$  mA

# **Andere informatie**

Kijk op **creative.com/compliance/livecamv2** voor gebruikershandleiding en informatie over veiligheid en regelgeving.

**2. De webcam instellen en aansluiten**

• Houd de webcam vast zoals getoond in de afbeelding en plaats deze over de monitor

- **1. Overzicht**
- 1080p Objectief **a**
- **b** Ingebouwde microfoon
- Privacy-lensdop **c**
- 
- Indicatie-LED **d**
- Bevestigingsklem **e**
- Universele statiefbevestigingsplaat **f**

• Zorg ervoor dat de achterkant van de klem goed is bevestigd aan de achterkant van uw monitor. Als webcam goed in bevestigd, kunt u de webcam aanpassen door hem te draaien of te kantelen • Creative Live! Cam Sync 1080p V2 is een plug-and-play webcam. Sluit de webcam gewoon aan op een beschikbare USB-poort om hem te gebruiken. Voor privacy kunt u de lens afdekken met de meegeleverde Privacy-lensdop als de webcam niet wordt gebruikt

**3. Een statiefbevestiging installeren**

• Lijn de montageplaat van de webcam uit met de montageschroef van het statief • Draai de webcam rechtsom om de webcam op het statief

vast te zetten

*\* Statief is optioneel en niet meegeleverd*

# **PT**

**Especificações técnicas**

**Outras informações**

Visite **creative.com/compliance/livecamv2** para aceder ao manual do utilizador e ao folheto com informações de segurança e regulamentares.

Compatível com todos os suportes tripé universais

# **1. Descrição geral**

**2. Configuração e ligação da webcam**

• Segure a webcam como ilustrado e coloque-a sobre o monitor

- 1080p Lentes de Visualização **a**
- **b** Microfone incorporado
- Tampa de privacidade para as lentes **c**
- Indicador LED **d**
- Clipe de montagem **e**

• Certifique-se de que a parte posterior do clipe está fixa com firmeza à parte posterior do monitor. Assim que estiver na posição correta, pode ajustar a webcam rodando-a ou deslizando-a • Creative Live! A Cam Sync 1080p V2 é uma webcam plug-and-play. Basta ligar à webcam a uma porta USB disponível para começar a utilizar. Pode cobrir as lentes com a Tampa de privacidade para as lentes fornecida quando a webcam não estiver a ser utilizada para garantir a sua privacidade

**4. Creative App**<br>Configure o seu produto, melhore o desempenho do seu produto, e muito mais com a aplicação<br>Creative\*.

Placa de suporte de tripé universal **f**

**3. Instalar um suporte de tripé**

• Alinhe a placa de suporte da webcam com o parafuso de montagem do tripé • Rode a webcam para a direita para apertar a webcam no

tripé

*\* O tripé é opcional e não está incluído*

# **NO**

# **Teknisk spesifikasjon**

Arbeidstemperatur: -10–40°C

# **Annen informasjon**

Besøk **creative.com/compliance/livecamv2** for brukerveiledning og sikkerhets og regulerende hefte.

Kompatibel med alle universelle trebente stativer

- **1. Oversikt**
- 1080p visningslinse **a**
- Innebygget mikrofon **b**
- Linsehette for personvern **c**
- 
- LED-indikator **d**
- Monteringsklemme **e**
- **f** Monteringsplate for universal trebent stativ

**2. Oppsett og tilkobling av webkameraet**

# • Hold webcammet som vist og plasser den over skjermen • Forsikre at klemmens bakdel er festet sikkert til bakdelen av skjermen din. Når den sikkert plassert,

- kan du justere webcammet ved virvle eller vippe den • Creative Live! Cam Sync 1080p V2 er et plug-and-play-webcam. Plugg webcammet enkelt inn i en tilgjengelig USB-inngang for å bruke den. Du kan dekke lensen med lenshetten for personvern når
- webcammet ikke er i bruk for å sikre personvernet ditt

# **3. Installere montering for trebent stativ**

- Juster webcammets monteringsplate med monteringsskruene til stativet
- Snu webcammet mot klokken for å stramme webcammet på stativ
- *\* Trebent stativ er valgfritt og medfølger ikke*

**FI**

**Tekniset tiedot**

**Muut tiedot**

Vieraile osoitteessa **creative.com/compliance/livecamv2**, josta löytyy käyttöohje ja turva -ja sääntelyesite.

Yhteensopiva kaikkien yleisten kolmijalkakiinnitysten kanssa

**2. Verkkokameran määrittäminen ja liittäminen**

• Pidä verkkokameraa kuvan mukaisesti ja aseta se näytön päälle

• Varmista, että pidikkeen takaosa on kiinnitetty kunnolla näytön takaosaan. Kun kamera on kunnolla

paikoillaan, voit säätää verkkokameraa pyörittämällä tai kallistamalla

**1. Yleiskatsaus** 1080p linssi **a**

Sisäänrakennettu mikrofoni **b** Yksityisyyden suojaava linssinsuojus **c**

LED-merkkivalo **d** Kiinnityspidike **e**

• Creative Live! Cam Sync 1080p V2 on plug-and-play-verkkokamera. Kytke vain web-kamera käytettävissä olevaan USB-porttiin ja aloita käyttö. Voit peittää linssin mukana toimitetulla

Universaali kolmijalkakiinnityslevy **f**

yksityisyyden suojaava linssinsuojuksella, kun verkkokameraa ei käytetä

**3. Kolmijalan kiinnityksen asentaminen** • Kohdista verkkokameran kiinnityslevy kolmijalan

kiinnitysruuviin

• Kiristä verkkokamera kolmijalkaan kääntämällä verkkokameraa

myötäpäivään

*\* Kolmijalka on valinnainen eikä sisälly toimitukseen*

适用于视频通话,支持自动静音和噪音消除的全高清网络摄像头 適用於視頻通話,支援自動靜音和噪音消除的全高清網路攝像頭

# **SV**

Arbetstemperatur: -10–40°C Effektförbrukning: < 1,25W Ineffekt: 5V - 500 mA

# **Tekniska specifikationer**

# **Övrig information**

Gå till **creative.com/compliance/livecamv2** för att hitta användarguide och säkerhets- och föreskriftsblad.

Kompatibel med alla universalstativ

# **1. Översikt**

**2. Installation och anslutning av webbkameran**

• Håll webbkameran som på bilden och placera den över monitorn

Strømforbrug: < 1,25W Input: 5V == 500 mA

Kompatibel med alle standard trefodsbeslag

• Se till att bakänden av klämman sitter fast ordentligt på baksidan av monitorn. När den sitter ordentligt kan du justera webbkameran genom att svänga eller luta den • Creative Live! Cam Sync 1080p V2 är en webbkamera som du bara kopplar in och använder. Koppla bara in webbkameran i en tillgänglig USB-port för att börja använda den. Du kan täcka över linsen med det medföljande linslocket när webbkameran inte används för att säkerställa din integritet

- 1080p vy lins **a**
- Inbyggd mikrofon **b**
- Linslock **c**
- LED-indikator **d**
- Monteringsklämma **e**
- Universalstativ med monteringsplatta **f**

**3. Installera ett stativ**

• Passa in webbkamerans monteringsplatta med stativets

monteringsskruv

• Sørg for, at bagsiden af klipsen er ordentligt fastgjort på bagsiden af din skærm. Nar det er placeret<br>- korrekt, kan du justere webkameraet ved at dreje eller vippe det<br>• Creative Livel Cam Sync 1080p V2 er et plug-andwebkameraet til en ledig USB-port for at kunne begynde at bruge det. Du kan dække linse med den medfølgende hætte, når webkameraet ikke er i brug, for at beskytte dit privatliv

• Vrid webbkameran medurs för att dra åt webbkameran på

stativet

*\* Stativet är ett tillval och ingår inte*

# **DA**

# **Tekniske specifikationer**

Provozní teplota: -10–40°C Příkon: < 1,25W Vstup:  $5V = 500$  mA

# Arbejdstemperatur: -10–40°C

# **Andre oplysninger**

Besøg **creative.com/compliance/livecamv2** for at finde brugervejledning samt indlægsseddel for sikkerhed og forskrifter.

• Přesvědčte se, že zadní část příchytky spolehlivě doléhá k zadní straně monitoru. Jakmile je webová kamera bezpečně připevněná, můžete ji nastavit natočením nebo nakloněním • Creative Live! Cam Sync 1080p V2 je webová kamera Plug-and-Play. Jednoduše připojte webovou kameru k volnému portu USB a můžete ji začít používat. Když se webová kamera nebude používat,<br>můžete zakrýt objektiv krytkou, abyste si zajistili soukromí

**2. Opsætning og tilslutning af webkameraet**

• Hold webkameraet som vist, og placér det over skærmen

Sæt webkameraets monteringsplade ud for trefodens

Zakres temperatury roboczej: -10–40°C *\* Statyw jest opcjonalny i nie wchodzi w skład zestawu*  **4. Creative App**<br>Aplikacja Creative\* umożliwia konfigurowanie produktu, poprawianie jego wydajności i nie tylko

Weiście: 5V = 500 mA

**Pozostałe informacje** Na stronie **creative.com/compliance/livecamv2** znaleźć można instrukcję obsługi, informacje dot. bezpieczeństwa i informacje prawne.

- **1. Oversigt**
- 1080p visningsobjektiv **a**
- Indbygget mikrofon **b**
- Hætte til afdækning af linse **c**
- LED Indikator **d**
- Monteringsklips **e** Universel monteringsplade til trefod **f**

**3. Montering af trefod**

monteringsskrue

• Drej webkameraet med uret for at fastgøre webkameraet til

trefoden

*\* Trefoden er ekstraudstyr og er ikke inkluderet*

# **CZ**

# **Technické specifikace**

Pracovná teplota: -10–40°C Spotreba energie: < 1,25W Vstup: 5V === 500 mA

# **Další informace**

Navštívte stránku **creative.com/compliance/** kde nájdete používateľskú príručku a leták o bezpečnosti a regulácii.

Uživatelskou příručku a leták s informacemi o bezpečnosti a předpisech naleznete na stránkách **creative.com/compliance/livecamv2**.

Kompatibilní se všemi univerzálními stativy

**2. Sestavení a připojení webové kamery**

• Uchopte webovou kameru podle obrázku a umístěte ji na monitor

Потребляемая мощность: < 1,25 Вт Входное напряжение: 5В = 500 мА

- **1. Přehled**
- 1080p objektiv **a**
- Vestavěný mikrofon **b**
- Krytka objektivu na ochranu soukromí **c**
- Kontrolka **d**
- Příchytka **e**

**Дополнительная информация** пожалуйста посетите **creative.com/compli** 

Univerzální deska pro stativ **f**

Совместим со всеми ---<br>ерсальными штативами

**3. Připevnění stativu**

• Zarovnejte montážní desku webové kamery s upevňovacím šroubem stativu • Otáčením ve směru hodinových ručiček webovou kameru

utáhněte na stativu

*\* Stativ je volitelný a nejsou součástí balení*

# **PL**

# **Dane techniczne** Zużycie energii: < 1.25W

Çalışma Sıcaklığı: -10–40°C Güç Tüketimi: < 1,25W Giriş: 5V - 500 mA

Kompatybilny ze wszystkimi uniwersalnymi mocowaniami statywu

- **1. Przegląd**
- Obiektyw 1080p **a**
- Wbudowany mikrofon **b**
- Osłona obiektywu **c**
- Wskaźnik LED **d**
- Klip montażowy **e**
- Uniwersalny uchwyt do montażu na **f** statywie

• Klipsin arka tarafının, monitörünüzün arkasına sıkıca takıldığından emin olun. Webcam sıkıca takıldığında döndürerek veya eğerek ayarlayabilirsiniz - Creative Live! Cam Sync 1080p V2, tak çalıştır özelliğine sahip bir webcam'dir. Webcam'i kullanmaya<br>başlamak için sadece boş bir USB bağlantısına takın. Webcam'i kullanmıyorken gizliliğinizi sağlamak<br>için ürünle birlikte **2. Konfigurowanie i podłączanie kamery internetowej**

• Chwyć kamerę internetową zgodnie z ilustracją i umieść ją nad monitorem

**creative.com/compliance/livecamv2** زيارة يرجىُ للاطلاع على دليل المستخدم والسلامة والنشرة التنظيمية.

• Upewnij się, że tył klipu montażowego jest bezpiecznie przymocowany do tyłu monitora. Po bezpiecznym zamocowaniu możesz dostosować kamerę, obracając ją lub przechylając • Creative Live! Cam Sync 1080p V2 to kamera internetowa typu plug-and-play. Po prostu podłącz kamerę internetową do dostępnego portu USB, aby rozpocząć korzystanie. Możesz zakryć obiektyw dołączoną zakrywką obiektywu, gdy kamera nie jest używana, aby zapewnić sobie prywatność

**3. Instalowanie mocowania statywu**

• Dopasuj płytkę montażową kamery do śruby mocującej statyw • Obróć kamerę internetową w prawo, aby dokręcić kamerę

do statywu

# **SK**

# **Technické údaje**

# • أجرِ تـهيئة إعدادات التسجيل والإعدادات الأخرى ِ ترقية البرنامج وتسجيل المنتج وغير ذلك الكثير • أجر

# **Ďalšie informácie**

**技術仕様** 動作温度: -10–40°C 消費電力: < 1.25W  $\lambda$ カ:5V  $=$  500 mA

Kompatibilné so všetkými univerzálnymi upevneniami na statív

> 図の様に、モニター等の上にウェブカムを設置します • クリップで挟んで固定させます。上下や左右の向きをあわせます

**2. Nastavenie a pripojenie webovej kamery**

• Webovú kameru podržte ako na obrázku a umiestnite ju na monitor

**기술 사양** 작동 온도: -10–40°C 전력 소비: < 1.25W 입력: 5V - 500 mA

- **1. Prehľad**
- Objektív so zobrazením 1080p **a**
- Zabudovaný mikrofón **b**
- Kryt objektívu na ochranu súkromia **c**
- Kontrolka LED **d**
- Montážna spona **e** Univerzálna doska na upevnenie na statív **f**

• Zaistite, aby bola zadná strana spony bezpečne upevnená k zadnej strane monitora. Po bezpečnom umiestnení môžete webovú kameru nastaviť jej otočením alebo naklonením • Creative Live! Cam Sync 1080p V2 je webová kamera typu plug and play. Jednoducho zapojte webovú kameru do dostupného USB portu a môžete ju začať používať. Aby ste si zaistili súkromie, keď webovú kameru nepoužívate, môžete objektív zakryť dodaným krytom objektívu na ochranu súkromia

**3. Upevnenie na statív**

• Zarovnajte dosku na upevnenie webovej kamery s

montážnou skrutkou statívu

# • Otáčaním webovej kamery v smere hodinových ručičiek upevnite webovú kameru na statív

*\* Statív je voliteľný a nie je súčasťou dodávky*

**RU**

# **Технические характеристики** Температура эксплуатации: -10–40°C

для получения руководства пользователя, информации по безопасности и нормативной информации.

# **1. Обзор**

**2. Настройка и подключение веб-камеры**

• Удерживайте веб-камеру как показано на рисунке и прикрепите её на монитор • Убедитесь, что задняя часть зажима основательно прикреплена к монитору. Как только камера надежно зафиксирована, Вы можете отрегулировать её поворот и наклон • Creative Live! Cam Sync 1080p V2 – это plug-and-play веб-камера. Просто подключите вебкамеру к свободному порту USB, чтобы начать её использовать. Для Вашего уединения Вы можете закрыть объектив прилагаемой крышкой, когда веб-камера не используется

- Объектив 1080p **a**
- **b** Встроенный микрофон:
- Крышка объектива **c**
- Светодиодный индикатор **d**
- Зажим для крепления **e**
- Универсальное крепление для штатива **f**

**3. Установка штатива**

Creative uygulamasıyla\* ürününüzü ayarlayın, ürününüzün performansını artırın ve daha fazlasını yapın • Çevrimiçi arama deneyiminizi iyileştirmek için VoiceDetect, NoiseClean-out gibi SmartComms Kit'in tüm yeni akıllı iletişim özelliklerine erişip bunları kontrol edin

• Совместите монтажную пластину веб-камеры с крепежным винтом штатива • Поверните веб-камеру по часовой стрелке, чтобы

закрепить её на штативе

*\* Штатив не обязателен и не входит в комплект поставки*

# **TR**

# **Teknik Özellikler**

# **Diğer Bilgiler**

Kullanım kılavuzu ve güvenlik ve mevzuata ilişkin bildiriler için lütfen **creative.com/compliance/livecamv2** adresini ziyaret edin.

Tüm üniversal tripod montajları ile uyumludur

**2. Webcam'in Ayarlanması ve Bağlanması**

• Webcam'i gösterildiği gibi tutarak monitörünüzün üzerine yerleştirin

**4. Creative App**<br>Используйте приложение Creative\*, чтобы настроить продукт, повысить его производительность<br>и получить многие другие преимущества. • Воспользуйтесь новым набором управляемых интеллектуальных функций связи SmartCor Kit, таких как VoiceDetect и NoiseClean-out, чтобы повысить удобство онлайн-вызовов

- **1. Genel Bakış**
- 1080p Görüntü Kalitesi Sunan Lens **a**
- Dahili Mikrofon **b**
- Lens Kapağı **c**
- 
- LED Gösterge **d**
- Takma Klipsi **e** Üniversal Tripod Montaj Plakası **f**

rvoisectean-out-se<br>にアクセス/操作可能 • 再生やマイクの設定

**3. Tripodun Takılması**

• Webcam'in montaj plakasını tripodun montaj vidasıyla hizalayın • Webcam'i tripoda sıkmak için webcam'i saat yönünde çevirin

*\* Tripod isteğe bağlıdır ve ürüne dahil değildir*

**AR**

**معلومات أخرى**

**creative.com/support/livecamv2** الرابط عبر Creative تطبيق نزل ِّ•

\*ال يتوفر تطبيق Creative وKit SmartComms ً حاليا إال على النظام األساسي Windows

**المواصفات التقنية** حرارة التشغيل: 10-–C40° استهالك الطاقة: > W1.25 5V 500 mA :مدخل

**.1 لمحة عامة**

عدسة عرض بدقة 1080 بكسل

ميكروفون متضمن **b** غطاء الخصوصية للعدسة **c** مؤشر LED **d** رقاقة تثبيت **e** حامل لوحي ثالثي القوائم **f**

**a**

**JP**

**その他の情報**

ユーザー ガイドや安全/規制に関する情報は **creative.com/compliance/livecamv2** をご覧下さい。 一般的なネジ径の三脚でお使い 頂けます

**1. 概要**

**2. ウェブカムの設置/接続**

1080pビューレンズ **a** ビルトイン マイク **b** プライバシー レンズキャップ **c** LEDインジケータ **d** マウント クリップ **e** 三脚マウント プレート **f**

**3.三脚へのマウント**

• ウェブカムの三脚マウント プレートのネジ穴に三脚のネジを合わ

Creative アプリ で、製品のセットアップやパフォーマンスの強化などが行なえます。

せます

• ウェブカムを時計回りに回してネジを固定します

・・・・・・・・・・・・。<br>ソフトウェア アップグレートやユーザー登録など

\* 三脚は別売であり含まれていません

# **CS**

技术

请访问**creative.com/compliance/livecamv2**, 以获取用户指南,安全和法规信息。

# **KO**

**기타 정보**

사용 설명서, 안전 및 규제 관련 정보는 **creative.com/compliance/livecamv2**를 참조하십시오.

모든 범용 삼각대 마운트와 호환

**1. 개요**

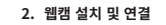

- 그림과 같이 웹캠을 쥐고 모니터 위에 고정합니다
- 클립 뒤쪽이 모니터 뒷면에 견고하게 부착되도록 합니다. 견고하게 고정된 후에는 웹캠을 와우 또는 위아래로 움직여 조정할 수 있습니다

・ Creative Live! Cam Sync 1080p V2はフラク&フレイのウェフカムです。ワェフカムをパソコンのUSBホートに<br>接続スレば使えます。ウェブカムの未使用時にはレンズキャップを装着してプライバシーを守る事ができます

• Creative Live! Cam Sync 1080p V2는 플러그 앤 플레이 웹캠입니다. 단순히 웹캠을 사용 가능한 USB 포트에 연결하기만 하면 사용을 시작할 수 있습니다. 웹캠을 사용하지 않을 때는 사생활 보호를 위해 제공된 사생활 보호 렌즈 캡으로 렌즈를 덮어둘 수 있습니다

# **3. 삼각대 마운트 설치**

• 웹캠의 마운트 플래이트를 삼각대의 장착 나사와 정렬합니다

• 웹캠을 시계 방향으로 돌려 삼각대에 웹캠을 조입니다

قم بتوصيل الكامير

\* 삼각대는 선택 사양이며 포함되어 있지 않음

# **CT**

1080p 뷰잉 스크린 **a b** 내장 마이크 사생활 보호 렌즈 캡 **c** LED 표시등 **d** 장착 클립 **e**

범용 삼각대 마운트 플래이트 **f**

Creative Live! Cam Sync 1080p V2 台灣RoHS信息 有關台灣RoHS,登陸**creative.com/compliance/livecamv2** 點擊下載Creative Live! Cam Sync 1080p V2 Taiwan RoHS

**c**

 $<sup>4</sup>$   $<sup>3</sup>$   $<sup>5</sup>$  500  $<sup>5</sup>$  500  $<sup>5</sup>$  500  $<sup>5</sup>$  500  $<sup>5</sup>$  500  $<sup>5</sup>$  500  $<sup>5</sup>$  500  $<sup>5</sup>$  500  $<sup>5</sup>$  500  $<sup>5</sup>$  500  $<sup>5</sup>$  500  $<sup>5</sup>$  500  $<sup>5</sup>$  500  $<sup>5</sup>$  500  $$ </sup></sup></sup></sup></sup></sup></sup></sup></sup></sup></sup></sup></sup></sup></sup></sup></sup>

**f**

**4. Creative App** Installera din produkt, förbättra produktens prestanda och mer med Creative-appen\*

• Få tillgång till och kontroll av hela vårt nya SmartComms Kit-paket med smarta kommunikationsfunktioner som VoiceDetect och NoiseClean-out för att förbättra din upplevelse av

online-samtal • Konfigurera inspelning och andra inställningar

• Utför programvaru-uppgradering, produktregistrering och mer

• Ladda ner Creative-appen från **creative.com/support/livecamv2**

\* Creative-appen och SmartComms Kit är för närvarande endast tillgängliga på Windows-plattformen

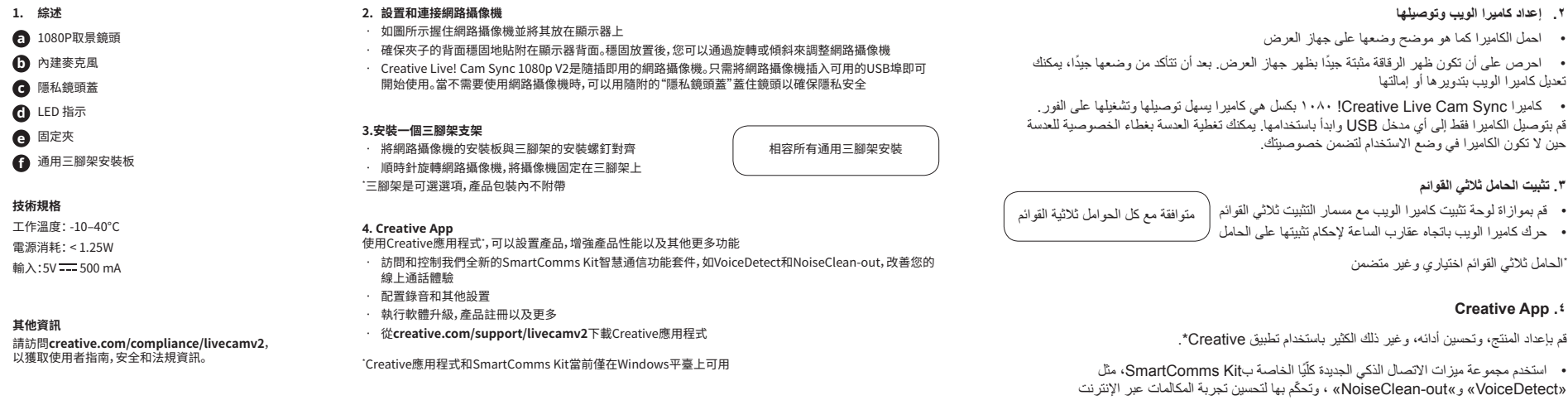

• Můžete aktivovat a ovládat naši zbrusu novou sadu funkcí pro chytrou komunikaci s názvem SmartComms Kit, kam patří například funkce VoiceDetect a NoiseClean-out, jež vám vylepší online hovory

# • Konfigurace nahrávání a další nastavení

• Upgrade softwaru, registrace produktu a mnoho dalšího

• Aplikaci Creative si můžete stáhnout na adrese **creative.com/support/livecamv2**

**4. Creative App**<br>Aplikace Creative umožňuje nastavení produktu, vylepšení jeho výkonu a mnoho dalšího<sup></sup>

\* Aplikace Creative a sada SmartComms Kit jsou aktuálně k dispozici pouze na platformě Windows

# **4. Creative App**

- Nastavte svoj produkt, vylepšite výkon produktu a vykonávajte ďalšie činnosti s aplikáciou Creative\* • Získajte prístup a ovládajte náš úplne nový balík funkcií inteligentnej komunikácie SmartComms Kit, napríklad VoiceDetect a NoiseClean-out na zlepšenie vášho zážitku z online hovorov
	-
- 
- 
- Konfigurujte Nahrávanie a ďalšie nastavenia • Vykonajte inováciu softvéru, registráciu produktu a ďalšie činnosti
	- Stiahnite si aplikáciu Creative zo stránky **creative.com/support/livecamv2**

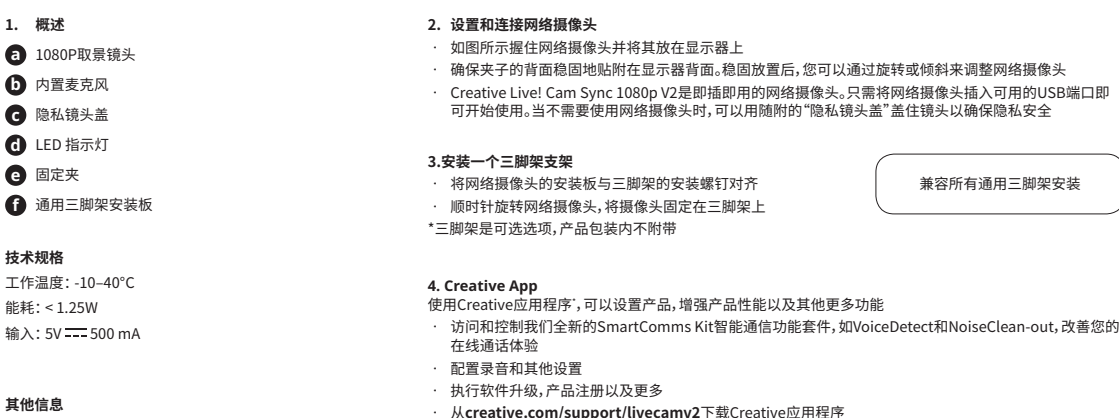

`Creative应用程序和SmartComms Kit当前仅在Windows平台上可用

\* Aplikácia Creative a SmartComms Kit sú momentálne dostupné iba na platforme Windows

**4. Creative App**

• Kayıt ayarlarını ve diğer ayarları yapılandırın

• Yazılım yükseltmesi, ürün kaydı ve daha birçok işlemi gerçekleştirin • Creative uygulamasını **creative.com/support/livecamv2** adresinden indirin

\* Creative uygulaması ve SmartComms Kit şu anda yalnızca Windows platformunda kullanılabilir

• Få adgang til og betjen vores helt nye SmartComms Kit-serie af smarte kommunikationsfunktioner som f.eks. VoiceDetect, NoiseClean-out for at forbedre din oplevelse af onlineopkald

• Konfigurer optagelse og andre indstillinger

• Udfør softwareopgradering, produktregistrering og meget mere • Download Creative-appen fra **creative.com/support/livecamv2**

**4. Creative App**<br>Opsæt dit produkt, forbedr dit produkts ydeevne og mere med Creative-appen'

\* Creative-app'en og SmartComms Kit er i øjeblikket tilgængelige på Kun Windows-platform

• Uzyskaj dostęp do wszystkich nowych funkcji komunikacyjnych zestawu SmartComms Kit, takich jak

VoiceDetect i NoiseClean-out, i kontroluj je, aby poprawić jakość połączeń online

• Konfiguruj nagrywanie i inne ustawienia

• Wykonuj uaktualnienia oprogramowania, rejestrację produktów i nie tylko • Pobierz aplikację Creative ze strony **creative.com/support/livecamv2**

\* Aplikacja Creative i zestaw SmartComms Kit są dostępne tylko na platformę Windows

• Настройка записи и других параметров

• Выполните обновление программного обеспечения, регистрацию продукта и многое другое

• Скачайте приложение Creative со страницы **creative.com/support/livecamv2** \* Приложение Creative и набор SmartComms Kit в настоящее время доступны только на

платформе Windows.

**4. Creative App**

• 声を検知して自動でマイクを有効/無効にするVoiceDetectや、自身の背景ノイズ音を低減する NoiseClean-outなど、オンライン コミュニケーション体験を快適にするスマート コミュニケーション キット

• Creative アプリは **creative.com/support/livecamv2** からダウンロード可能です \* Creative アプリおよびスマート コミュニケーション キットは、現在Windows上で利用可能です

- **4. Creative App** Creative 앱으로 제품을 설정하고, 제품 성능을 향상시키고 그 밖의 더 많은 혜택을 누리세요\*
- VoiceDetect와 NoiseClean-out 같은 SmartComms Kit의 스마트 커뮤니케이션 기능 소프트웨어를 이용해 온라인 통화 경험을 향상시키세요
- 녹음 및 기타 설정 구성
- 소프트웨어 업그레이드, 제품 등록 및 기타 작업 수행
	- **creative.com/support/livecamv2**에서 Creative 앱을 다운로드하세요

\* Creative 앱 및 SmartComms Kit는 현재 Windows 플랫폼에서만 이용할 수 있습니다